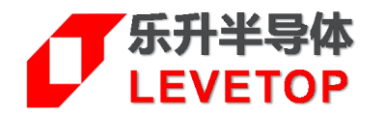

# **UI\_Editor-II**

# **主控端串口通讯程序范例**

**V1.1**

[www.levetop.cn](http://www.levetop.cn/) Levetop Semiconductor Co., Ltd.

版本记录

<span id="page-1-0"></span>

| 版本   | 日期         | 说明  |
|------|------------|-----|
| V1.0 | 2023/12/01 | 初版  |
| V1.1 | 2024/6/13  | 修订版 |

# 版权说明

<span id="page-1-1"></span>本文件之版权属于 乐升半导体 所有,若需要复制或复印请事先得到 乐升半导体 的许可。本文件记载之信息 虽然都有经过校对,但是 乐升半导体 对文件使用说明的规格不承担任何责任, 文件内提到的应用程序仅用于 参考, 乐升半导体\_不保证此类应用程序不需要进一步修改。乐升半导体 保留在不事先通知的情况下更改其产 品规格或文件的权利。有关最新产品信息,请访问我们的网站 Http://www.levetop.cn 。

# 目录

<span id="page-1-2"></span>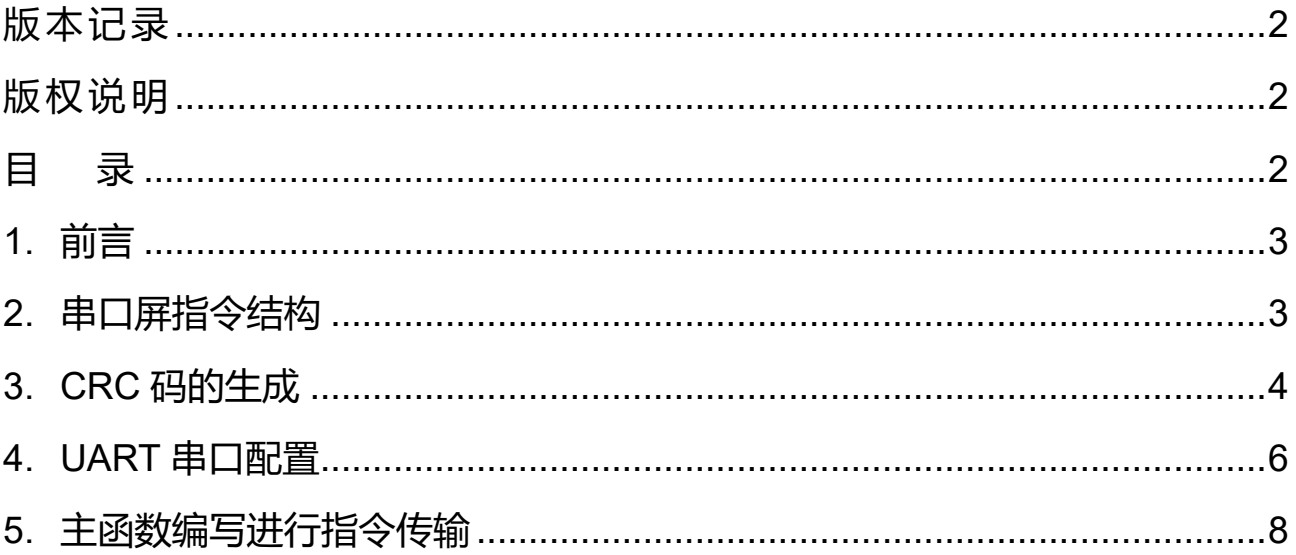

## <span id="page-2-0"></span>**1. 前言**

在 UI\_Editor-II 的串口协议下,主控端 MCU 必须透过 Uart 通讯接口将数据依照串口指令结构与串口屏进行沟 通,而为让主控端 MCU 程序开发者能节省开发时间,本范例提供了一个完整的指令发送程序,将数据写入到 指定的变量地址内。

# <span id="page-2-1"></span>**2. 串口屏指令结构**

下图为乐升半导体串口屏芯片通讯的指令基本结构:

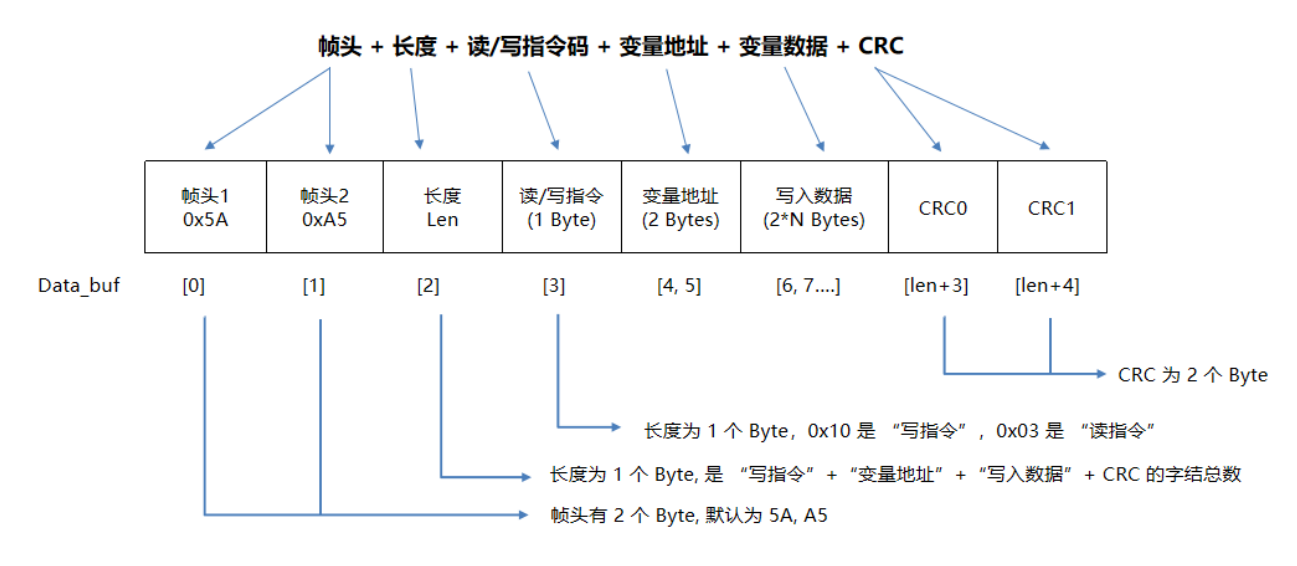

**图 1:串口通讯指令结构图**

本演范例中使用的主控 MCU 为 STM32F103RCT6,将 STM32F103RCT6 的 PA9、PA10 引脚分别设为 USART1 TX 和 USART1 RX, 下图为 MCU 与 LT7689 串口芯片的接线模式。

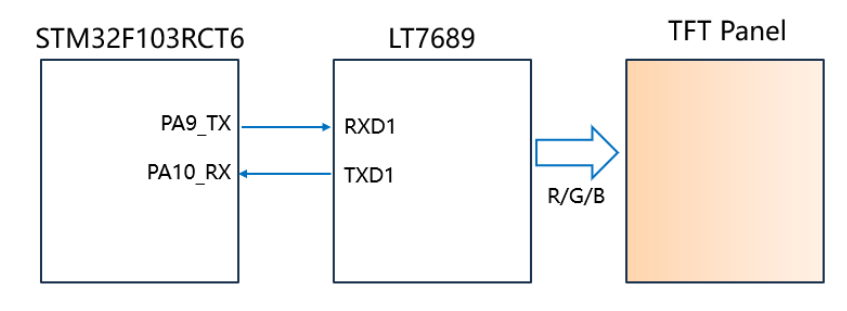

**图 2:主控端 MCU (STM32F103RCT6)用串口与 LT7689 串口屏芯片通讯**

### <span id="page-3-0"></span>**3. CRC 码的生成**

每个串口通讯的结尾都有 2 个 CRC 的校验码, 是由<u>读/写指令、变量地址、变量数据</u>及一些参数表的数据所产 生, 其参考代码 (CRC.h) 如下:

### /\*\*\*\*\* CRC.h \*\*\*\*\*/

#include "stm32f10x.h" // Device header /\* CRC 校验 \*/ //高位字节的 CRC 值 const uint8 t auchCRCHi $[] = {$ 0x00, 0xC1, 0x81, 0x40, 0x01, 0xC0, 0x80, 0x41, 0x01, 0xC0, 0x80, 0x41, 0x00, 0xC1, 0x81, 0x40, 0x01, 0xC0, 0x80, 0x41, 0x00, 0xC1, 0x81, 0x40, 0x00, 0xC1, 0x81, 0x40, 0x01, 0xC0, 0x80, 0x41, 0x01, 0xC0, 0x80, 0x41, 0x00, 0xC1, 0x81, 0x40, 0x00, 0xC1, 0x81, 0x40, 0x01, 0xC0, 0x80, 0x41, 0x00, 0xC1, 0x81, 0x40, 0x01, 0xC0, 0x80, 0x41, 0x01, 0xC0, 0x80, 0x41, 0x00, 0xC1, 0x81, 0x40, 0x01, 0xC0, 0x80, 0x41, 0x00, 0xC1, 0x81, 0x40, 0x00, 0xC1, 0x81, 0x40, 0x01, 0xC0, 0x80, 0x41, 0x00, 0xC1, 0x81, 0x40, 0x01, 0xC0, 0x80, 0x41, 0x01, 0xC0, 0x80, 0x41, 0x00, 0xC1, 0x81, 0x40, 0x00, 0xC1, 0x81, 0x40, 0x01, 0xC0, 0x80, 0x41, 0x01, 0xC0, 0x80, 0x41, 0x00, 0xC1, 0x81, 0x40, 0x01, 0xC0, 0x80, 0x41, 0x00, 0xC1, 0x81, 0x40, 0x00, 0xC1, 0x81, 0x40, 0x01, 0xC0, 0x80, 0x41, 0x01, 0xC0, 0x80, 0x41, 0x00, 0xC1, 0x81, 0x40, 0x00, 0xC1, 0x81, 0x40, 0x01, 0xC0, 0x80, 0x41, 0x00, 0xC1, 0x81, 0x40, 0x01, 0xC0, 0x80, 0x41, 0x01, 0xC0, 0x80, 0x41, 0x00, 0xC1, 0x81, 0x40, 0x00, 0xC1, 0x81, 0x40, 0x01, 0xC0, 0x80, 0x41, 0x01, 0xC0, 0x80, 0x41, 0x00, 0xC1, 0x81, 0x40, 0x01, 0xC0, 0x80, 0x41, 0x00, 0xC1, 0x81, 0x40, 0x00, 0xC1, 0x81, 0x40, 0x01, 0xC0, 0x80, 0x41, 0x00, 0xC1, 0x81, 0x40, 0x01, 0xC0, 0x80, 0x41, 0x01, 0xC0, 0x80, 0x41, 0x00, 0xC1, 0x81, 0x40, 0x01, 0xC0, 0x80, 0x41, 0x00, 0xC1, 0x81, 0x40, 0x00, 0xC1, 0x81, 0x40, 0x01, 0xC0, 0x80, 0x41, 0x01, 0xC0, 0x80, 0x41, 0x00, 0xC1, 0x81, 0x40, 0x00, 0xC1, 0x81, 0x40, 0x01, 0xC0, 0x80, 0x41, 0x00, 0xC1, 0x81, 0x40, 0x01, 0xC0, 0x80, 0x41, 0x01, 0xC0, 0x80, 0x41, 0x00, 0xC1, 0x81, 0x40};

### //低位字节的 CRC 值

const char auchCRCLo $[] = {}$ 

0x00, 0xC0, 0xC1, 0x01, 0xC3, 0x03, 0x02, 0xC2, 0xC6, 0x06, 0x07, 0xC7, 0x05, 0xC5, 0xC4, 0x04, 0xCC, 0x0C, 0x0D, 0xCD, 0x0F, 0xCF, 0xCE, 0x0E, 0x0A, 0xCA, 0xCB, 0x0B, 0xC9, 0x09, 0x08, 0xC8, 0xD8, 0x18, 0x19, 0xD9, 0x1B, 0xDB, 0xDA, 0x1A, 0x1E, 0xDE, 0xDF, 0x1F, 0xDD, 0x1D, 0x1C, 0xDC, 0x14, 0xD4, 0xD5, 0x15, 0xD7, 0x17, 0x16, 0xD6, 0xD2, 0x12, 0x13, 0xD3, 0x11, 0xD1, 0xD0, 0x10, 0xF0, 0x30, 0x31, 0xF1, 0x33, 0xF3, 0xF2, 0x32, 0x36, 0xF6, 0xF7, 0x37, 0xF5, 0x35, 0x34, 0xF4, 0x3C, 0xFC, 0xFD, 0x3D, 0xFF, 0x3F, 0x3E, 0xFE, 0xFA, 0x3A, 0x3B, 0xFB, 0x39, 0xF9, 0xF8, 0x38, 0x28, 0xE8, 0xE9, 0x29, 0xEB, 0x2B, 0x2A, 0xEA, 0xEE, 0x2E, 0x2F, 0xEF, 0x2D, 0xED, 0xEC, 0x2C, 0xE4, 0x24, 0x25, 0xE5, 0x27, 0xE7, 0xE6, 0x26, 0x22, 0xE2, 0xE3, 0x23, 0xE1, 0x21, 0x20, 0xE0, 0xA0, 0x60, 0x61, 0xA1, 0x63, 0xA3, 0xA2, 0x62, 0x66, 0xA6, 0xA7, 0x67, 0xA5, 0x65, 0x64, 0xA4, 0x6C, 0xAC, 0xAD, 0x6D, 0xAF, 0x6F, 0x6E, 0xAE, 0xAA, 0x6A, 0x6B, 0xAB, 0x69, 0xA9, 0xA8, 0x68, 0x78, 0xB8, 0xB9, 0x79, 0xBB, 0x7B, 0x7A, 0xBA, 0xBE, 0x7E, 0x7F, 0xBF, 0x7D, 0xBD, 0xBC, 0x7C, 0xB4, 0x74, 0x75, 0xB5, 0x77, 0xB7, 0xB6, 0x76, 0x72, 0xB2, 0xB3, 0x73, 0xB1, 0x71, 0x70, 0xB0, 0x50, 0x90, 0x91, 0x51, 0x93, 0x53, 0x52, 0x92, 0x96, 0x56, 0x57, 0x97, 0x55, 0x95, 0x94, 0x54, 0x9C, 0x5C, 0x5D, 0x9D, 0x5F, 0x9F, 0x9E, 0x5E, 0x5A, 0x9A, 0x9B, 0x5B, 0x99, 0x59, 0x58, 0x98, 0x88, 0x48, 0x49, 0x89, 0x4B, 0x8B, 0x8A, 0x4A, 0x4E, 0x8E, 0x8F, 0x4F, 0x8D, 0x4D, 0x4C, 0x8C, 0x44, 0x84, 0x85, 0x45, 0x87, 0x47, 0x46, 0x86, 0x82, 0x42, 0x43, 0x83, 0x41, 0x81, 0x80, 0x40};

### unsigned short CRC16(uint8\_t \*puchMsg,uint16\_t usDataLen) /\* 函数以 unsigned short 类型返回 CRC \*/ { uint8 t uchCRCHi = 0xFF ; // CRC 的高字节初始化 uint8 t uchCRCLo = 0xFF ; // CRC 的低字节初始化 uint16 t uIndex ; // CRC 查询表索引 while (usDataLen--) // 完成整个报文缓冲区 { uIndex = uchCRCLo ^ \*puchMsg++;  $\frac{1}{4}$  ( $\frac{1}{4}$  CRC uchCRCLo = uchCRCHi ^ auchCRCHi[uIndex] ; // 通过数组获取进行 CRC 低位 uchCRCHi = auchCRCLo[uIndex] ;  $\frac{1}{2}$  通过数组获取进行 CRC 高位 } return (uchCRCHi << 8 | uchCRCLo);

}

### <span id="page-5-0"></span>**4. UART 串口配置**

如前节所述,本演范例将使用STM32F103RCT6作为主控MCU,通过数据手册可将STM32F103RCT6的PA9、 PA10 引脚分别设为 USART1 TX 和 USART1 RX 引脚。本次演示只进行一写指令操作,因此只需要使用 PA9 引脚与串口屏的 RXD1 引脚进行连接即可实现切换显示页面的操作。UART 串口输出程序代码 (Uart.h) 如下:

### /\*\*\*\*\* Uart.h \*\*\*\*\*/

#include "sys.h" #include "usart.h"

### void uart init(u32 bound)

{

GPIO\_InitTypeDef GPIO\_InitStructure; //GPIO 端口设置 USART\_InitTypeDef USART\_InitStructure; NVIC\_InitTypeDef NVIC\_InitStructure; RCC\_APB2PeriphClockCmd(RCC\_APB2Periph\_USART1|RCC\_APB2Periph\_GPIOA, \_ENABLE); // 使 能 USART1,GPIOA 时钟 GPIO\_InitStructure.GPIO\_Pin = GPIO\_Pin\_9; //PA.9-USART1\_TX GPIO InitStructure.GPIO Speed = GPIO Speed 50MHz; GPIO\_InitStructure.GPIO\_Mode = GPIO\_Mode\_AF\_PP; //复用推挽输出 GPIO\_Init(GPIOA, &GPIO\_InitStructure);//初始化 GPIOA.9 GPIO\_InitStructure.GPIO\_Pin = GPIO\_Pin\_10;//PA10-USART1\_RX GPIO\_InitStructure.GPIO\_Mode = GPIO\_Mode\_IN\_FLOATING;//浮空输入 GPIO\_Init(GPIOA, &GPIO\_InitStructure);//初始化 GPIOA.10

//-----------Usart1 NVIC 配置--------------- NVIC\_InitStructure.NVIC\_IRQChannel = USART1\_IRQn; NVIC\_InitStructure.NVIC\_IRQChannelPreemptionPriority=3 ;//抢占优先级 3 NVIC\_InitStructure.NVIC\_IRQChannelSubPriority = 3; //子优先级 3 NVIC\_InitStructure.NVIC\_IRQChannelCmd = ENABLE; //IRQ 通道使能 NVIC\_Init(&NVIC\_InitStructure); //根据指定的参数初始化 VIC 寄存器

//-----------USART 初始化设置--------------- USART\_InitStructure.USART\_BaudRate = bound;//串口波特率 USART\_InitStructure.USART\_WordLength = USART\_WordLength\_8b;//字长为 8 位数据格式 USART\_InitStructure.USART\_StopBits = USART\_StopBits\_1;//一个停止位 USART\_InitStructure.USART\_Parity = USART\_Parity\_No;//无奇偶校验位 USART\_InitStructure.USART\_HardwareFlowControl = USART\_HardwareFlowControl\_None;//无硬件数 据流控制

USART\_InitStructure.USART\_Mode = USART\_Mode\_Rx | USART\_Mode\_Tx; //收发模式

USART\_Init(USART1, &USART\_InitStructure); //初始化串口 1 //USART\_ITConfig(USART1, USART\_IT\_RXNE, ENABLE);//开启串口接受中断 USART Cmd(USART1, ENABLE);  $\sqrt{10}$  //使能串口 1

}

### typedef struct

uint8\_t Flag;  $\frac{1}{2}$  // Data sending completion flag uint8\_t Buf[TX\_SIZE]; uint16\_t Count; } USART\_TX\_INFO;

### void STM\_SingleByteToPc(uint8\_t Data)

```
{
    while((USART1->SR&0X40)==0){};//循环发送,直到发送完毕 
    USART1->DR = Data;
```
}

{

# <span id="page-7-0"></span>**5. 主函数编写进行指令传输**

以下范例为主控端 MCU(STM32F103RCT6) 将变量地址 0x7000 写入 0x0001 数据, 实现切换显示页面、将 变量地址 0x7001 写入 0x0020 数据, 实现调整背光亮度, 及修改 RTC 时钟日期, 其流程与程序编写如下:

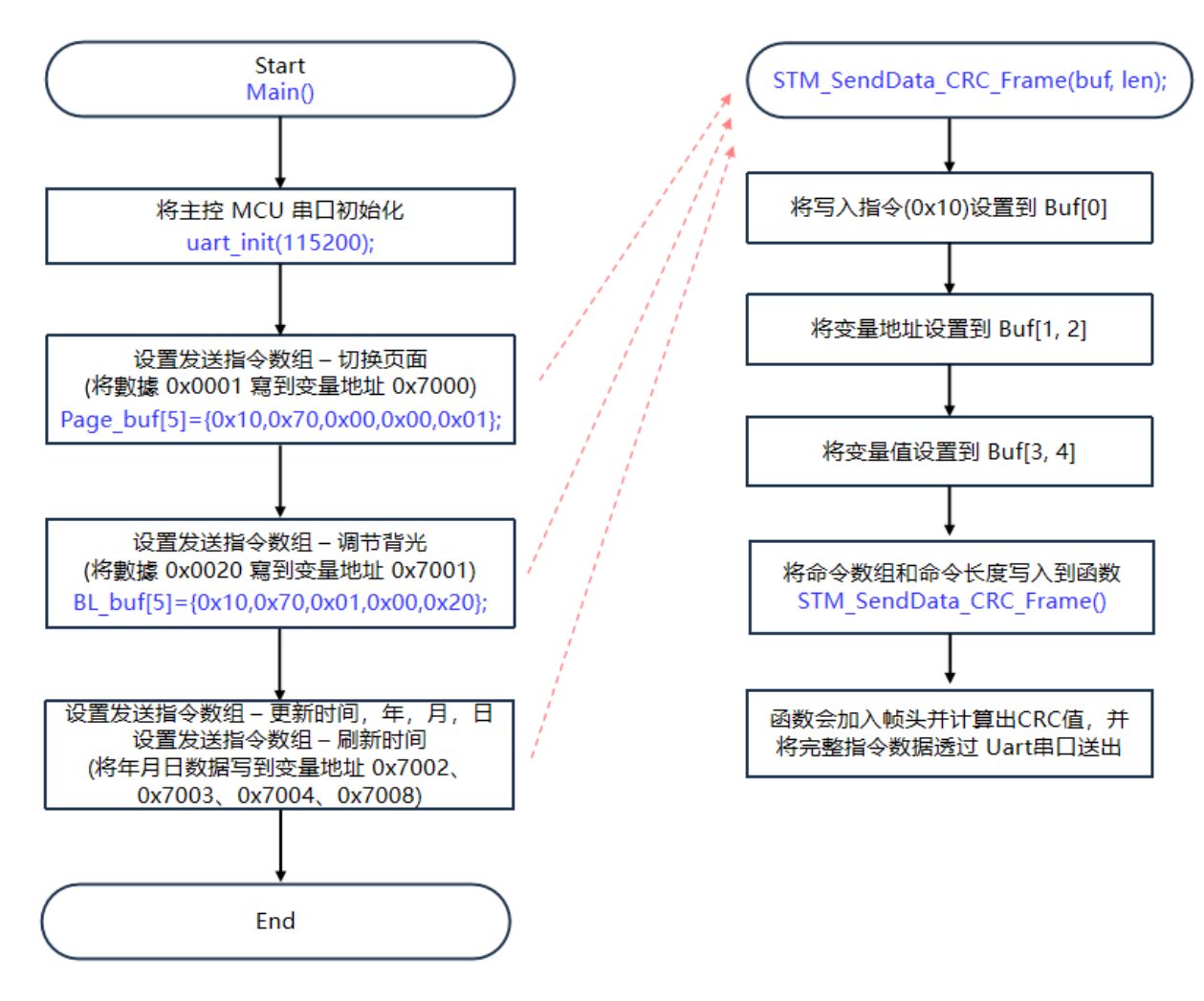

**图 3:主控端发送串口指令的流程图**

/\*\*\*\*\* main() \*\*\*\*\*/ #include "sys.h" #include "delay.h" #include "usart.h" #define TX\_SIZE (1024+ 2) // Macro used to control USART sending data uint8 t SCI C0 = 0x5A; // ) (2置帧头 uint8 t SCI C1 =  $0xA5$ ; uint8\_t CRC\_Enable\_Flag = 1; // CRC 校验标志位 USART\_TX\_INFO gUsartTx; // For serial port reception int main(void) { uint8 t Page\_buf[5]={0x10,0x70,0x00,0x00,0x01}; //page1 uint8 t Icon\_buf[5]={0x10,0x00,0x22,0x00,0x01}; //Icon uint8 t BL\_buf[5]={0x10,0x70,0x01,0x00,0x20}; //Backlight set uint8 t Time\_buf[9]={0x10,0x70,0x02,0x00,0x17,0x00,0x0C,0x00,0x1D}; //TIME:YEAR,MONTH,DAY, uint8 t TimeFresh\_buf[5]={0x10,0x70,0x08,0x00,0x01}; //FreshTIME:YEAR,MONTH,DAY, uint8\_t Number\_buf[7]={0x10,0x00,0x24,0x00,0x00,0x30,0x39}; //Number:12345 uint8\_t TXT\_buf[17]={0x10,0x00,0x28,0xB9,0xE3,0xB6,0xAB,0xCA,0xA1, 0xC9,0xEE,0xDB,0xDA,0xCA,0xD0,0x00,0x00}; //String:广东省深圳市 SystemInit();  $\sqrt{2}$  // STM32 系统时钟初始化 delay init(); http:// 2020 and the delay init(); uart init(115200);  $\sqrt{ }$  #口初始化 // printf("start!!!\r\n"); //-----------切换页面------------------- STM\_SendData\_CRC\_Frame(Page\_buf, 5); delay\_ms(1500); //-----------刷新 ICON 图标------------ STM\_SendData\_CRC\_Frame(Icon\_buf, 5); delay\_ms(1500); //-----------调节背光亮度-------------- STM\_SendData\_CRC\_Frame(BL\_buf, 5); delay\_ms(1500); //-----------更新时间:年月日--------- STM\_SendData\_CRC\_Frame(Time\_buf, 9); STM\_SendData\_CRC\_Frame(TimeFresh\_buf, 5); delay\_ms(1500); //-----------更新数字------------------ STM\_SendData\_CRC\_Frame(Number\_buf, 7); delay\_ms(1500); //-----------更新字符串--------------- STM\_SendData\_CRC\_Frame(TXT\_buf, 17); delay\_ms(1500);

```
while(1)
         {
             delay ms(100);
        }
}
void STM_SendData_CRC_Frame(uint8_t *buf, uint8_t len)
{
    uint16_t i = 0;
    uint16_t TxToPc_crc;
    uint8 t crc[2] = {0};
    uint8 t rebuf[200+3] = {0};
    *(rebuf + 0) = SCI CO;
    *(rebuf + 1) = SCI C1;
    for (i = 0; i < len; i++)*(rebuf + 3 + i) = *(buf + i);
    if (CRC_Enable_Flag) //命令带 CRC
     {
         //rebuf[2]=读/写指令(1)+变量地址(2)+数据(X)+CRC(2)
        *(rebuf + 2) = len + 2;
         //CRC 计算不带入帧头和长度
        TxToPc \text{crc} = \text{CRC16(buf, len)}; //
        crc[0] = (uint8 t)(TxToPc cre & 0x00ff);crc[1] = (uint8 t)((TxToPc cre >> 8) & 0x00ff);*(rebuf + len + 3) = \text{crc}[0];
        *(rebuf + len + 4) = \text{crc}[1];
        for (i = 0; i < 5 + len; i++) {
            STM_SingleByteToPc(*(rebuf + i));
         }
     }
    else 1/命令不带 CRC
     {
          //rebuf[2]=读/写指令(1)+变量地址(2)+数据(X)
        *(rebuf + 2) = len;for (i = 0; i < 3 + len; i++) {
             STM_SingleByteToPc(*(rebuf + i));
         }
     }
}
```